# **Hamlet**

## **4 PORT USB 2.0** 480 Mbps Hi -Speed Hub

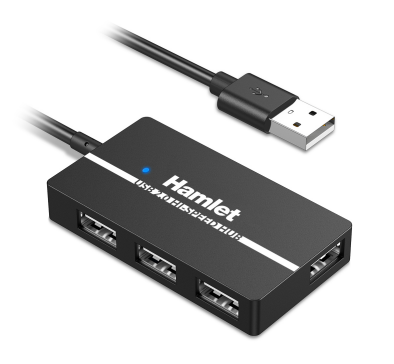

**Manuale Utente** XHUB-04U2

### Gentile Cliente,

La ringraziamo per la fiducia riposta nei nostri prodotti. La preghiamo di seguire le norme d'uso e manutenzione che seguono. Al termine del funzionamento di questo prodotto La preghiamo di non smaltirlo tra i rifiuti urbani misti, ma di effettuare per detti rifiuti una raccolta separata negli appositi raccoglitori di materiale elettrico ed elettronico o di riportare il prodotto dal rivenditore che lo ritirerà gratuitamente.

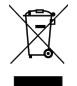

Informiamo che il prodotto è stato realizzato con materiali e componenti in conformità a quanto previsto dall e Direttiv e RoHS 2011 / 65/EU & 2015/863/EU, RAEE 2002/96/CE, 2003/108/CE D.lgs. 151/2005 e dalla Direttiva EMC 2014/30/EU per i seguenti standard: EN 55032: 2015 + A11: 2020 EN 55035: 2017 + A11: 2020

# $\mathcal{\Gamma}$   $\mathcal{\mathcal{L}}$

La dichiarazione di conformità CE completa relativa al prodotto può essere richiesta contattando Hamlet all'indirizzo e -mail info@hamletcom.com. Visita www.hamletcom.com per informazioni complete su tutti i prodotti Hamlet e per accedere a download e supporto tecnico.

Importato da: CARECA ITALIA SPA - Scandiano (RE). Italia.

#### **Marchi e variazioni**

Tutti i marchi e i nomi di società citati in questa guida sono utilizzati al solo scopo descrittivo e appartengono ai rispettivi proprietari.

La presente guida ha scopo puramente informativo. I contenuti, le specifiche e le caratteristiche esteriori del prodotto sono indicative e possono variare senza obbligo di preavviso.

### **Descrizione**

Hamlet 4 Port USB 2.0 è un Hub esterno che consente di replicare la porta USB 2.0 del vostro computer per collegare fino a 4 dispositivi . La connessione USB 2.0 offre eccellenti prestazioni ed è compatibile con tutti i computer dotati di porta USB tipo A .

### **Requisiti di sistema**

- Computer con porta USB 2.0 (USB -A)
- Windows 7/8/10 e 1 1, Mac OS 10. 8 o superiore, Linux

### **Contenuto della confezione**

- $\bullet$  Hub USB 2.0
- Manuale utente

### **Installazione ed Utilizzo del prodotto**

- 1. Collegare il cavo USB dell'hub ad una porta USB del computer.
- 2. Connettere i dispositivi USB alle porte USB 2.0 dell' hub.
- 3. I dispositivi collegati verranno riconosciuti dal sistema e la relativa icona apparirà in "Risorse del computer" (Windows) o sulla "Scrivania" (Mac).

## **Scollegare dispositivi USB**

Se il dispositivo è dotato di una spia di attività, prima di scollegarlo attendere qualche secondo dopo che la spia ha smesso di lampeggiare.

### **Utenti Windows**

Se viene visualizzata l'icona "Rimozione sicura dell'hardware" nell'area di notifica nella parte destra della barra delle applicazioni, è possibile utilizzarla per rimuovere il dispositivo.

- 1. Fare clic sull'icona "Rimozione sicura dell'hardware".
- 2. Fare clic sull'unità che si desidera scollegare.
- 3. Viene visualizzato il messaggio: "Rimozione sicura dell'hardware" o un altro messaggio equivalente. A questo punto la periferica può essere rimossa senza alcun problema.

### **Utenti Mac**

Per espellere un disco o un volume, eseguire una di queste operazioni:

- Selezionare l'icona dell'elemento da espellere e scegliere File > Espelli.
- Trascinare l'icona dell'elemento sull'icona del Cestino nel Dock (L'icona del Cestino si trasforma in icona di espulsione).

# **Hamlet**

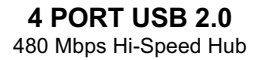

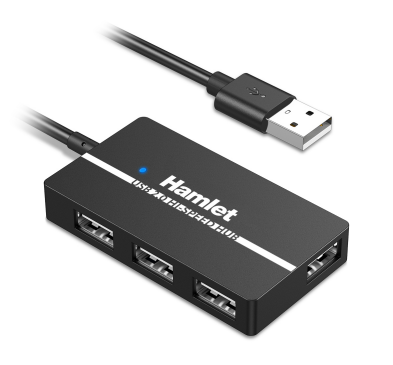

**User Manual** XHUB - 0 4 U 2

#### Dear Customer,

Thanks for choosing a Hamlet product. Please carefully follow the instructions for its use and maintenance and, once this item has run its life span, we kindly ask You to dispose of it in an environmentally friendly way, by putting it in the separate bins for electrical/electronic waste, or to bring it back to your retailer who will collect it for free.

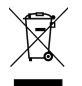

We inform You this product is manufactured with materials and components in compliance with RoHS Directive s 2011/65/EU & 2015/863/EU , with WEEE Directive s 2002/96/CE, 2003/108/CE Italian Legislative Decree 2005/151 and EMC Directive 20 1 4 /30/E U for the following standards: EN 55032: 2015 + A11: 2020 EN 55035: 2017 + A11: 2020

# $\epsilon$

The complete CE declaration of conformity of the product can be obtained by contacting Hamlet at info@hamletcom.com.

Visit www.hamletcom.com for complete information on all Hamlet products and to access downloads and technical support.

Imported by: CARECA ITALIA SPA - Scandiano (RE) . Italy.

#### **Trademarks and changes**

All trademarks and company names mentioned in this manual are used for description purpose only and remain property of their respective owners. The material in this document is for information only. Contents, specifications and appearance of the product are indicative and may change without notice.

### **Description**

Hamlet 4 Port USB 2.0 is an external Hub which allows you to replicate the USB 2.0 port of your computer to connect up to 4 devices. The USB 2.0 connection provides excellent performance and is compatible with all computers with a USB type A port.

### **System Requirements**

- Computer with an available USB 2.0 port (USB -A)
- Windows 7/8/10 and 1 1, Mac OS 10. 8 or later, Linux

### **Package content**

- $\cdot$  USB 2.0 Hub
- User manual

### **Installation and use**

- 1. Connect the hub's USB cable to a USB port of your computer .
- 2. Plug in your USB devices to the hub's USB 2.0 ports.
- 3. The devices will mount in "My Computer" (Windows) or on your "Desktop" (Mac).

## **Connecting and disconnecting USB devices**

Most USB devices can be removed and unplugged at will. When unplugging storage devices, such as USB flash drives, you should be sure that the computer has finished saving any information to the device before removing it. If the device has an activity light, wait for a few seconds after the light has finished flashing before unplugging it.

### **Windows Users**

If you see the "Safely Remove Hardware" icon in the notification area at the far right of the taskbar, you can use this to ensure that devices have finished all operations in progress and are ready to remove.

- 1. Click the "Safely Remove Hardware" icon.
- 2. You'll see a list of connected devices.
- 3. Click the device you want to remove.

### **Mac Users**

To eject a disk or volume, do one of the following:

- Select the item to eject and choose File > Eject.
- Drag the item to the Trash icon in the Dock (While you drag, the Trash icon changes to an Eject icon).